# 逐步综合结转分步法下成本还原的 Excel 应用

## 童广印

(枣庄学院 山东枣庄 277160)

【摘要】 采用逐步综合结转分步法计算完工产品成本不能提供按原始成本项目反映的产品成本的构成,如果在企业成 本管理工作中需要按原始成本项目考核产品成本的构成,则需进行成本还原。成本计算的步骤越多,数据处理的任务就越 重,利用 Excel 软件建立成本还原模型可减少数据处理的工作量。

 $\pm$  2

【关键词】 逐步综合结转分步法 成本还原 Excel

逐步综合结转分步法下最后步骤计算出来的完工产品成 本中,燃料及动力、直接工资和制造费用等加工费用只是最后 步骤发生的数额,之前的费用都是以"半成品"综合项目反映 的,半成品项目既包括直接材料费用,也包括其他费用。如果 在企业成本管理工作中需要按原始成本项目考核产品成本的 构成,则需进行成本还原

### 一、按半成品各成本项目占全部成本的比重还原模型

1. 计算步骤。

(1)计算成本还原分配率。成本还原分配率是指各步骤完 工产品成本构成,即各成本项目占全部成本的比重。其计算公 式如下:成本还原分配率=上步骤完工半成品各成本项目的 金额/上步骤完工半成品合计×100%。

(2)将半成品的综合成本进行分解。分解的方法是用产成 品成本中半成品的综合成本乘以上一步骤生产的该种半成品 的各成本项目的比重。其计算公式如下:半成品成本还原=本 月产成品耗用上步骤半成品的成本×成本还原分配率。

(3)计算还原后产品成本。还原后产品成本是根据还原前 成本加上半成品成本还原计算的。其计算公式如

下:还原后产品成本+半成品 成本还原。

经过第一次成本还原后,若还有未还原的半 成品成本,则还应继续进行成本还原,即用未还原 的半成品成本乘以前一步骤该种半成品的各个成 本项目的比重。后面的还原步骤和方法同上,直至 还原到第一步骤为止。

2. 模型的建立和应用。假设某企业采用逐步 综合结转分步法分三个步骤计算产品成本,三个 步骤的成本计算资料经整理如表 1 所示。

(1)原始数据区域的数据录入。在 Excel 表格 中根据成本还原的需要设计模型的基本架构(如 表 2 所示)。同时,在 D8:D12、D3:D7 和 C3:C7 区 域内分别录入表 1 中第一步骤、第二步骤和第三 步骤半成品成本各项目数据。

(2)公式数据区域的公式定义。设置原始数据加工处理的 公式是原始数据到决策目标数据的桥梁,定义的公式质量直 接影响目标数据质量。根据按半成品成本项目占全部成本的 比重进行成本还原的基本原理和 Excel 电子表格系统对公式 定义的要求,定义该模型的公式如下:

按第二步骤半成品成本结构还原的分配率公式: 在 E3 单元格、E5:E7 区域中分别填入公式"=D3/\$D\$7"、"=D5/\$D \$7"、"=D6/\$D\$7"、"=D7/\$D\$7"; 半成品成本还原公式:在 F4:F7 区域中分别填入公式"=\$C\$3 \* E3"、"=\$C\$3 \* E5"、"= \$C\$3 \* E6"、"=\$C\$3 \* E7";还原后总成本公式:在 G4:G6 区 域中分别填入公式"=C4+F4"、"=C5+F5"、"=C6+F6";成本 还原后总成本合计即 G7 单元格中公式为"=SUM(G4:G6)"。

表 1 成本计算资料

| 生产步骤      | 半成品    | 直接材料   | 直接人工    | 制造费用   | 成本合计   |
|-----------|--------|--------|---------|--------|--------|
| 第一步骤半成品成本 |        | 40 000 | 16 000  | 4 000  | 60 000 |
| 第二步骤半成品成本 | 70 000 |        | 8 0 0 0 | 3 000  | 81 000 |
| 第三步骤半成品成本 | 77 760 |        | 4 0 0 0 | 12 000 | 93760  |

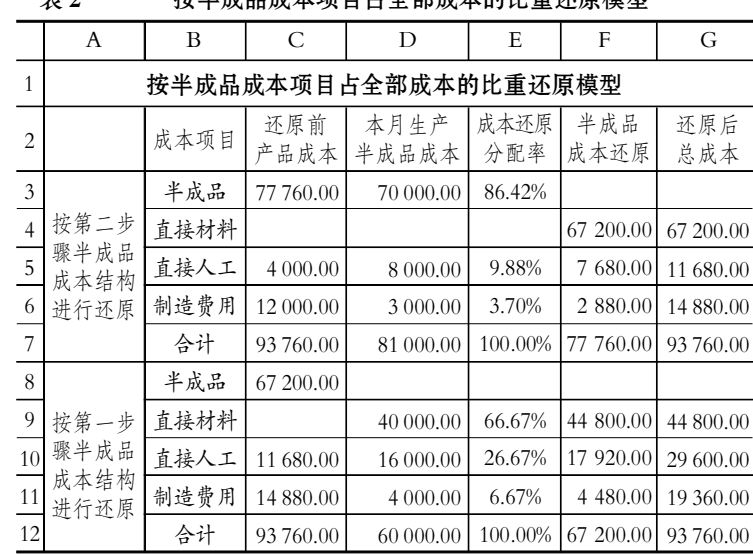

按半成品成本项目占全部成本的比重还原模型

2011.7上旬·53·□

#### 阴财会月刊·全国优秀经济期刊

按第一步骤半成品成本结构还原的分配率 公式:在 E9:E12 区域中分别填入公式"=D9/\$D \$12"、"=D10/\$D\$12"、"=D11/\$D\$12"、"=D12/ \$D\$12";半成品成本还原公式:在 F9:F12 区域 中分别填入公式"=\$C\$8 \* E9"、"=\$C\$8 \* E10"、 "=\$C\$8 \* E11"、"=\$C\$8 \* E12"; 还原后总成本 公式:在 G9:G11 区域中分别填入公式"=C9+ F9"、"=C10+F10"、"=C11+F11"; 成本还原后总 成本合计即 G12 单元格中公式为"=SUM(G9: G11)";在 C8 单元格中填入公式"=F4";在 C12 单元格中填入公式"=SUM(C9:C11)"。

3. 目标数据区域的结果分析。经过以上公式 定义,目标数据区域 F9:G11 中自动得到数据 (如表 2 所示),即按半成品各成本项目占全部 成本的比重还原到最初的第一步骤时的成本情 况:直接材料 44 800.00 元;直接人工 17 920.00 元;制造费用 4 480.00 元。

二、按各步骤耗用半成品的总成本占上一步骤完工半成 品总成本的比重还原模型

1. 计算步骤。

(1)计算成本还原分配率。成本还原分配率是指产成品成 本中半成品成本占上一步骤生产的该种半成品总成本的比 重。其计算公式如下:成本还原分配率=本月产成品耗用上步 骤半成品成本合计/本月生产该种半成品成本合计×100%。

(2)计算半成品成本还原,即用成本还原分配率乘以本月 生产该种半成品成本项目的金额。其计算公式如下:半成品成 本还原=成本还原分配率×本月生产该种半成品成本项目金 额。

(3)计算还原后产品成本。还原后产品成本用还原前产品 成本加上半成品成本还原计算。其计算公式如下:还原后产品 成本=还原前产品成本+半成品成本还原。

如果成本计算需经两个以上的步骤,则需重复上述三个 步骤进行再次还原,直至还原到第一步骤为止。

2. 模型的建立和应用。

(1)原始数据(见表 1)区域的数据录入。在 Excel 电子表 格中根据需要设计该模型的基本架构(如表 3 所示)。同时,在 单元格 D8、区域 D10:D11 中依次输入第一步骤半成品成本 各项目数据;在区域 D4:D6 中依次输入第二步骤半成品成本 各项目数据;在区域 C4:C6 中依次输入第三步骤半成品成本 各项目数据。

(2)公式数据区域的公式定义。根据按各步骤耗用半成品 的总成本占上一步骤完工半成品总成本的比重还原的基本原 理和 Excel 电子表格系统对公式定义的要求,定义该模型的 公式如下:

按第三步骤耗用半成品的总成本占第二步骤完工半成品 总成本的比重还原的分配率公式:在 E3 单元格中填入公式 "=C4/D7";半成品成本还原公式:在 F3 单元格中填入公式 "=D4 \* \$E\$3", 在区域 F5:F6 中依次填入公式 "=D5 \* \$E

### 表 3 按各步骤耗用半成品的总成本占上一步骤 完工半成品总成本的比重还原模型

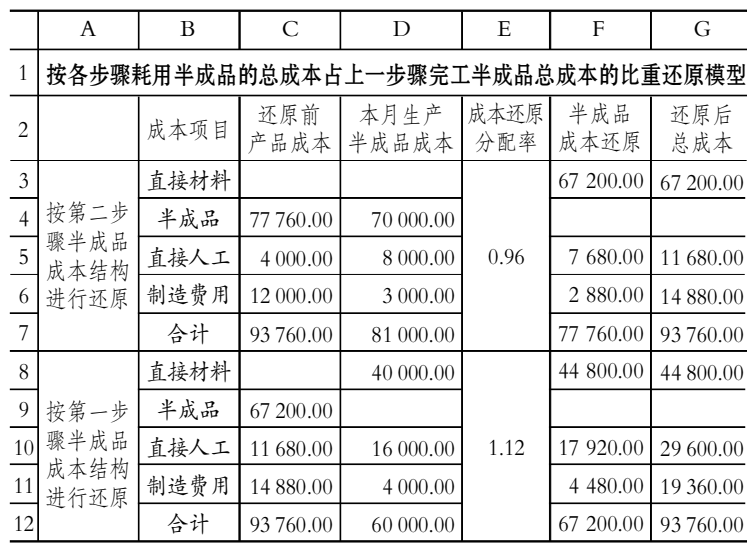

\$3"、"=D6 \* \$E\$3";还原后总成本公式;在 G3 单元格中填入 公式"=C3+F3",在区域 G5:G6 中依次填入公式"=C5+F5"、  $"=C6+FG"$ .

按第二步骤耗用半成品的总成本占第一步骤完工半成品 总成本的比重还原的分配率公式:在 E8 单元格中填入公式 "=C9/D12";半成品成本还原公式:在 F8 单元格中填入公式 "=D8 \* \$E\$8", 在区域 F10:F11 中依次填入公式"=D10 \* \$E \$8"、"=D11 \* \$E\$8";还原后总成本公式:在 G8 单元格中填 入公式"=C8+F8",在区域 G10:G11 中依次填入公式"=C10+  $F10"$ , "=C11+F11".

取数公式: 在区域 C9: C11 中分别输入公式 "=G3"、"=  $G5$ ", " $=$  $G6$ ".

此外,还应该定义合计项公式:在单元格 C7 中填入公式 "=SUM(C3:C6)",然后复制 C7 单元格并将其粘贴到 D7、 F7、G7 单元格中;在单元格 C12 中填入公式"=SUM(C8: C11)",然后复制 C12 单元格并将其粘贴到 D12、F12、G12 单 元格中。

(3)目标数据区域的结果分析。经过以上公式定义,目标 数据区域 F8:G11 中自动得到数据(如表 3 所示),即按各步 骤耗用半成品的总成本占上一步骤完工半成品总成本的比重 还原到最初的第一步骤时的成本情况:直接材料 44 800.00 元;直接人工 17 920.00 元;制造费用 4 480.00 元。

#### 主要参考文献

1. 万寿义. 成本管理. 北京: 中央广播电视大学出版社, 2001

2. 张瑞君. 计算机财务管理 -- 财务建模方法与技术.北 京:中国人民大学出版社,2007

3. 杨贞斌. 中小企业成本管理存在的问题及对策建议.财 会月刊,2010;29

4. 童广印. 目标成本制定和分解过程中的 Excel 模型设 计.商业会计,2010;8

□·54·2011.7上旬